# WiFi 設定スタートガイド 初めてでもカンタン!

START GUIDE CLOUD AIR-WIFI AIR-1 / AIR-2

## **接続方法**

液晶画面がついてから1分ほどで WiFi の電波が発信されます。

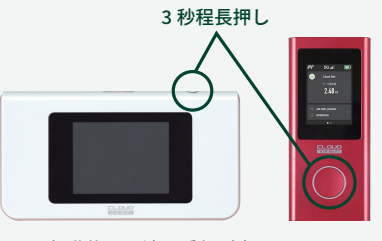

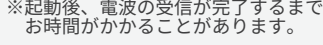

### **■ WiFi 設定画面の場所**

### **スマートフォンの場合**

- �. [ 設定 ] のアイコンをクリックします。
- �. [WiFi] を選択します。
- �. [WiFi] をオンに変更します。
- �. 「AiR-WiFi\_…」から始まる SSID(WiFi の名前)を選択します。 SSID は WiFi ルーターの裏面に書かれています。
- �. パスワードを入力してください。(WiFi 裏面に記載の Password )
- �. 接続完了です。

#### **�. WiFi ルーターの電源を ON 接続先 ( スマホ /PC など ) で WiFi の電波を選択 �.**

「AiR-WiFi\_…」から始まる SSID (WiFi の名前)を選択してください。

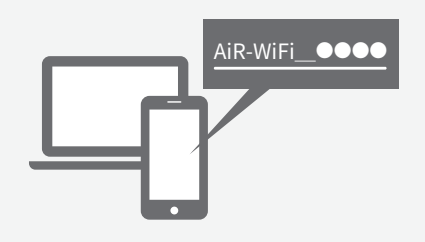

**�. パスワードを入力**

SSID・パスワードは WiFi ルーター 液晶画面にてご確認ください。

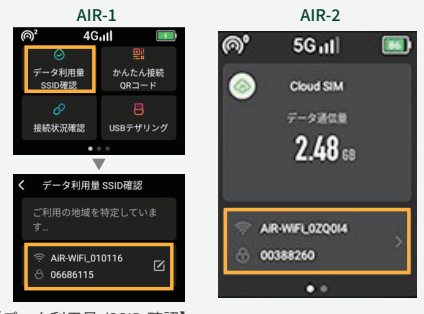

【データ利用量 /SSID 確認】 【テータ利用量 /SSID 確認】<br>をタップすると表示されます。

接続完了後すぐにインターネットに接続できます

### **PC(Windows��)の場合**

�. 画面の右下のタスクバーからアクションセンター(ふきだしの マーク)をクリックし、[ネットワーク]を選択します。

- �. 「AiR-WiFi\_…」から始まる SSID(WiFi の名前)を選択します。 SSID は WiFi ルーターの裏面に書かれています。
- �. ネットワークセキュリティキーの入力画面で、パスワード(WiFi 裏面に記載の Password )を入力し [ 次へ ] をクリックします。
- 4. 共有設定の確認画面が表示された場合、[はい]をクリックします。 �. 接続完了です。

 $F \approx$ 

### ■ PC と WiFi ルーターを USB ケーブルで接続する

�. WiFi ルーターとお手持ちの WindowsPC を USB ケーブルで接続します。 �. WiFi ルーターの [USB デザリング ] をタップし、機能をオンにします。 �. WiFi ルーターと PC が直接接続されます。

### 本機能は Windows PC のみ利用可能です。

Mac PC ではご利用いただけません。接続する場合は無線接続にてご利用ください。

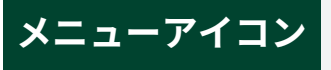

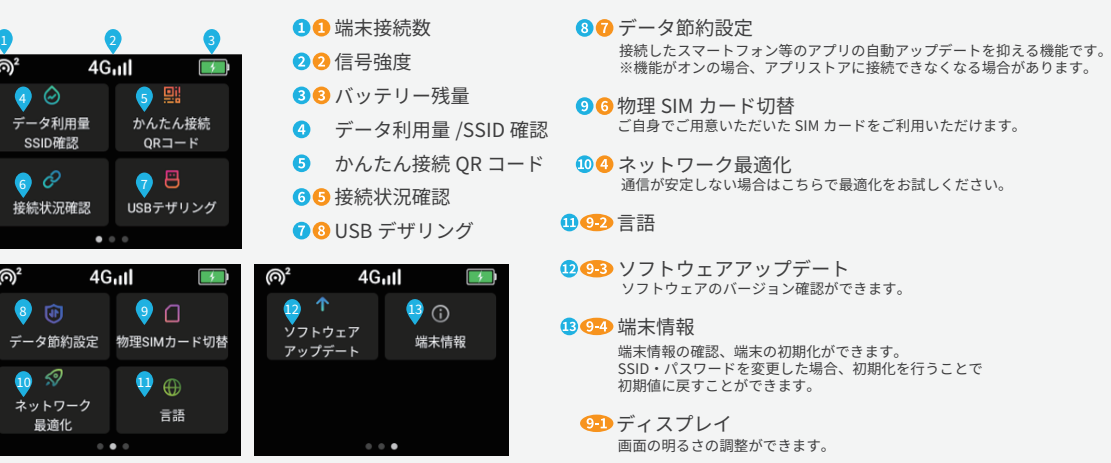

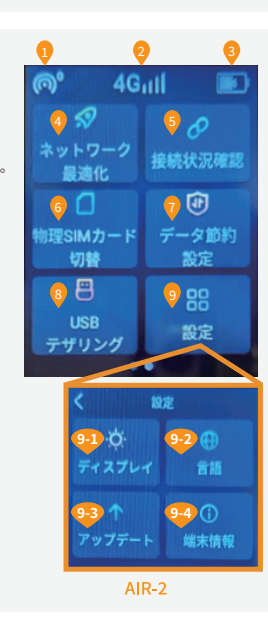

™<br>███

n E

 $AIR-1$ 

# **お困りの場合**

### ■ 起動後、インターネット接続がされない

 WiFi ルーターの起動後は電波受信に時間がかかることがありますため、電源をオンにした後しばらくインターネット接続が できないことがございます。[ データ利用量 ](AIR-� の場合、[接続状況確認]) をタップし、ネットワーク接続状況をご確認くださいませ。 「ネットワークに接続されていません」から改善されない場合は [ ネットワーク最適化 ]、WiFi ルーターの再起動をお試しください。 改善されない場合は下記の [ リセット方法 ] をお試しくださいませ。

### ■ インターネットにつながらない、通信速度が遅い、急につながらなくなった

 電波状態がよくない、一時的に回線が混線している、または通信量超過により制限がかかり低速になっている可能性があります。 [ ネットワーク最適化 ]、WiFi ルーターの再起動をお試しの上改善されない場合は下記の [ リセット方法 ] をお試しくださいませ。

### ■端末がフリーズしている

動作に一時的な不具合が発生している可能性があります。WiFi ルーターの再起動をお試しください。

#### ■ 充電ができない

 一時的に不具合が起きている可能性があります。 お客様私物等での充電をお試しの上、改善されない場合は、WiFi ルーターの再起動または下記の [ リセット方法 ] をお試しください。

### ■ 電源が入らない

 一時的に不具合が起きている、または充電がなくなっている可能性があります。 しばらく充電した後、改善されない場合は当店までお問い合わせください。

■ アプリのダウンロード、アップデートができない (iCloud/APP Store を利用できない) [ データ節約設定 ] が ON になっている可能性がございます。設定を変更してください。 →[ データ節約設定 ]>ON になっていれば OFF に変更する

# **SIM カードについて**

AIR-1及び AIR-2 はクラウド WiFi のため、SIM カードは入っておりません。 国内3キャリア (docomo/au/SoftBank) の電波を利用しており、端末側でご利用場所に応じて最適な電波の通信をつかみます。 お客様にて電波の指定等を行うことはできません。

## **リセット方法**

WiFi ルーターの初期化をしていただくことで、出荷時の状態に戻すことができます。 一時的な不具合の場合、リセットで改善される場合がございます。再起動完了後は言語選択し、接続をお試しください。

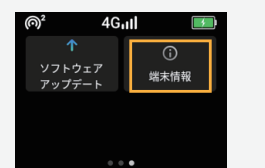

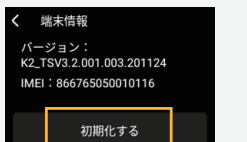

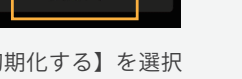

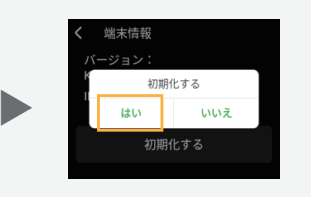

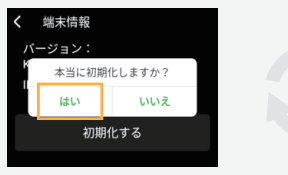

▼

[ 端末情報 ] をタップ 【初期化する】を選択 【はい】を選択 【はい】を選択 ※AIR-2 の場合、 [設定] 【端末情報]をタップ

▼

※再起動にはお時間がかかることがございます。 ※SSID、パスワードを変更している場合、本機能の「初期化する」を行うことで初期値に戻ります。

ご不明な点は下記までお問合せください。

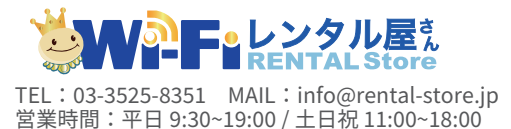

LINE でもお問い合わせができます。 LINE アプリより、友達追加の画面から こちらの QR コードを読み取ってください。

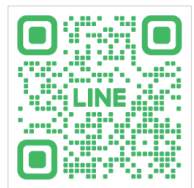